# ZLG500B 读卡模块简介

1 概述

## 1、照片

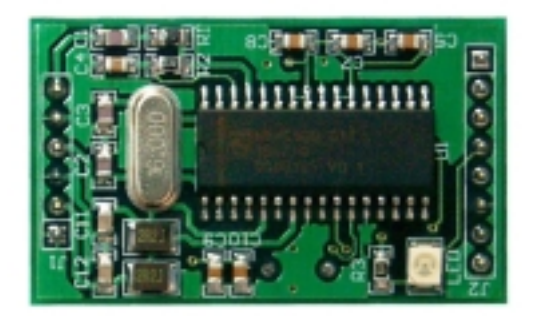

实际尺寸: 41.5mm×25.3mm。

- 2 特征
- 四层电路板设计, 双面表贴, EMC 性能优良
- 采用最新 PHILIPS 高集成 IS014443A 读卡芯片 MF RC500
- UART 串行接口, 能外接 RS232 或 RS485 芯片
- 自动波特率探测
- 控制线输出口
- 蜂鸣器信号输出口, 能用软件控制输出频率及持续时间
- 能读写 RC500 内 EEPROM
- 发光二极管指示模块当前状态
- 可提供 C51 函数库

# 2 硬件描述

#### 1、引脚描述

如照片所示, J1 为与天线的接口, J2 为与 MCU 的接口。如下二表所示。

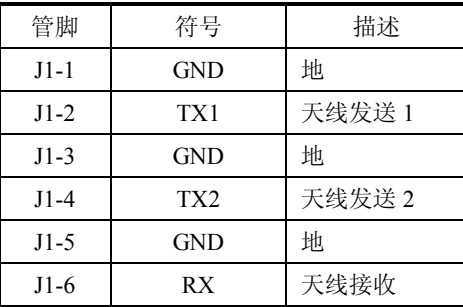

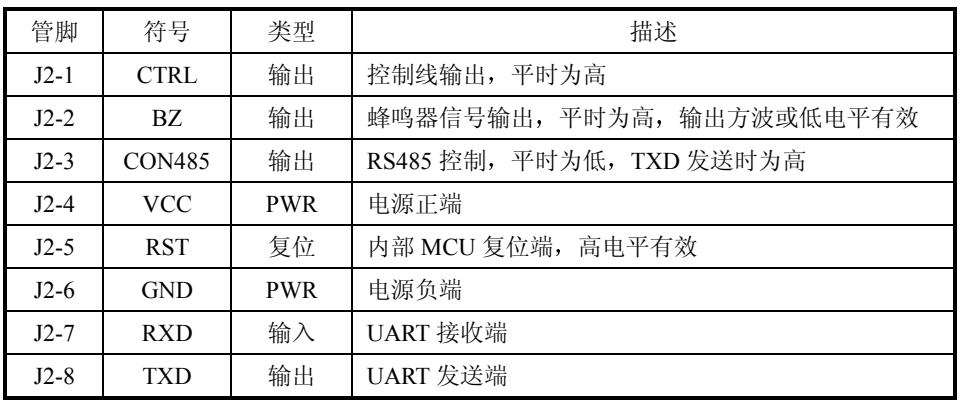

### 2 串行接口

ZLG500B 模块可方便地与 MCU 进行接口, 如下图所示与 MCS51 单片机的典型接口。

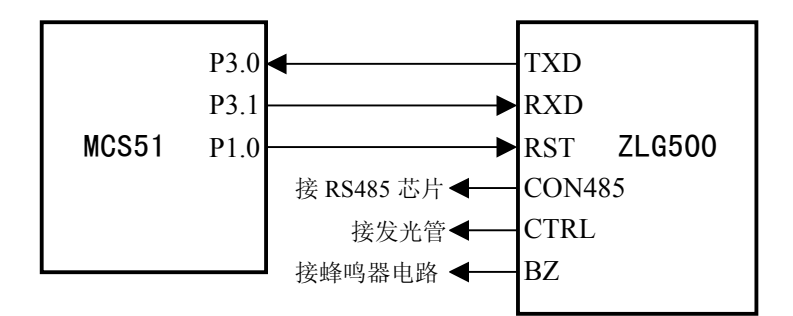

也可以与 RS232 或 RS485 芯片直接连接, 与外部控制器或 PC 接口。

ZLG500B 的 RST 有两种接法, 一是接硬件复位电路, 如阻容复位等, 这样系统上电后必 须要等待 ZLG500B 复位结束; 二是接外部 MCU 的一个 I/0 口, 由 MCU 控制复位。推荐使用第 二种方法, 这样在 ZLG500B 出现异常时可由 MCU 控制复位。

# 3 ZLG500B 读卡模块 MCU 命令 C51 函数

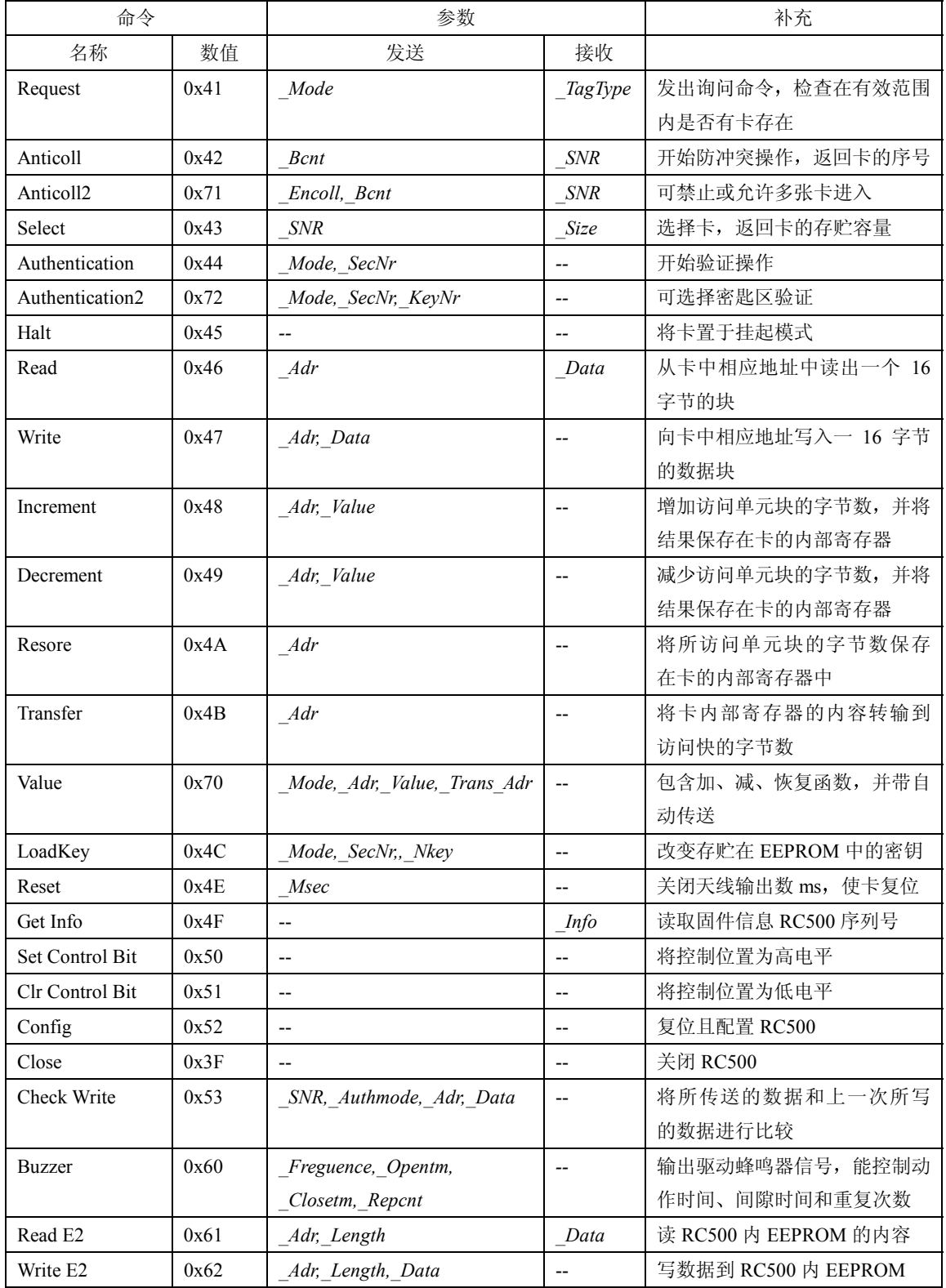

#### 3.8 应用程序举例

例子: 读出RC500和MIFARE卡的序列号, 然后选择一个卡, 将该卡的20块初始化成值块, 且备份到21 块中, 最后使该卡进入HALT状态, 且驱动2KHz蜂鸣器响200毫秒。

将" ZLG500B.c"、及主程序文件" main.c"放于同一项目中, 然后在主程序中输入以下代码。 #define \_\_SRC

#include "main.h"

#undef \_\_SRC

#include "zlg500B.h"

sbit zlg500B\_RST=P1^4; uchar baud\_num; uchar card\_snr[4]; uchar code Nkey  $a[6] = {0xA0, 0xA1, 0xA2, 0xA3, 0xA4, 0xA5};$ uchar code Nkey\_ $b[6]$  = {0xFF, 0xFF, 0xFF, 0xFF, 0xFF, 0xFF};

#### main()

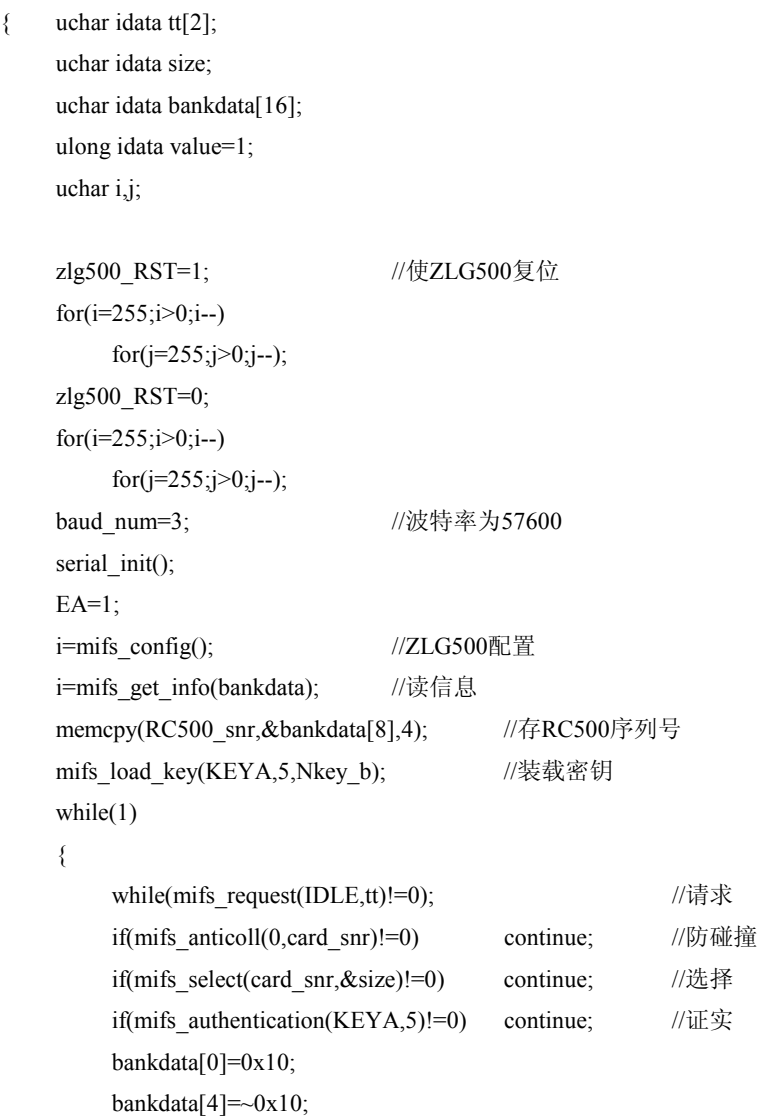

```
 bankdata[8]=0x10; 
for(i=1; i<4; i++) { 
     bankdata[i]=0x00; 
     bankdata[4+i]=0xff; 
     bankdata[8+i]=0x00; 
 } 
 bankdata[12]=0x14; 
bankdata[13] = -0x14;
 bankdata[14]=0x14; 
bankdata[15] = -0x14;
if(mifs_write(20,bankdata)!=0) continue; //写一个值块
 if(mifs_check_write(card_snr,KEYA,20,bankdata)!=0) continue; //检查写
if(mifs restore(20)!=0) continue; //恢复20块的数据
if(mifs_transfer(21)!=0) continue; //传送到21块
if(mifs read(21,bankdata)!=0) continue; //读出
mifs halt(); //使卡进入HALT状态
mifs buzzer(198,20,0,1); //蜂鸣器口输出2KHz方波, 持续200毫秒
```

```
}
```
}